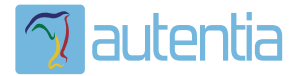

# ¿**Qué ofrece** Autentia Real Business Solutions S.L?

Somos su empresa de **Soporte a Desarrollo Informático**. Ese apoyo que siempre quiso tener...

**1. Desarrollo de componentes y proyectos a medida**

**2. Auditoría de código y recomendaciones de mejora**

**3. Arranque de proyectos basados en nuevas tecnologías**

- **1. Definición de frameworks corporativos.**
- **2. Transferencia de conocimiento de nuevas arquitecturas.**
- **3. Soporte al arranque de proyectos.**
- **4. Auditoría preventiva periódica de calidad.**
- **5. Revisión previa a la certificación de proyectos.**
- **6. Extensión de capacidad de equipos de calidad.**
- **7. Identificación de problemas en producción.**

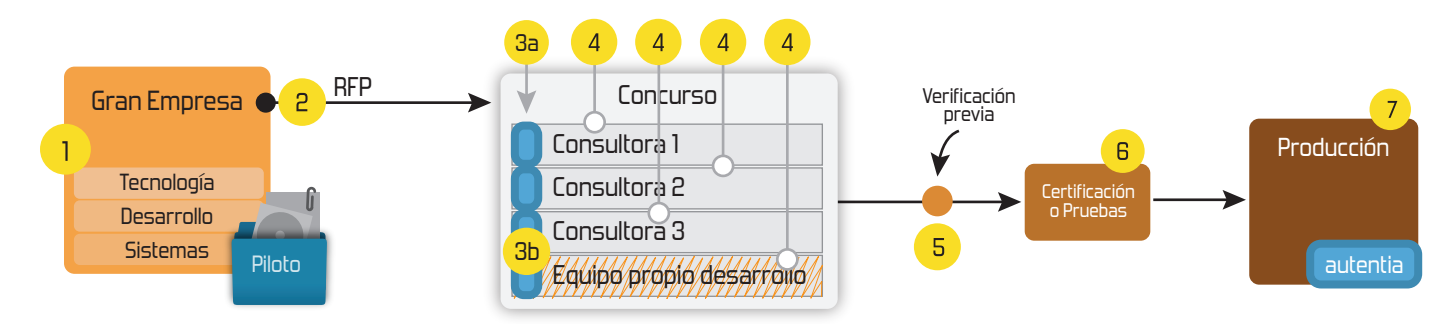

# **4. Cursos de formación** (impartidos por desarrolladores en activo)

**Gestor portales (Liferay) Gestor de contenidos (Alfresco) Aplicaciones híbridas Tareas programadas (Quartz) Gestor documental (Alfresco) Inversión de control (Spring) BPM (jBPM o Bonita) Generación de informes (JasperReport) ESB (Open ESB) Control de autenticación y acceso (Spring Security) UDDI Web Services Rest Services Social SSO SSO (Cas) Spring MVC, JSF-PrimeFaces /RichFaces, HTML5, CSS3, JavaScript-jQuery JPA-Hibernate, MyBatis Motor de búsqueda empresarial (Solr) ETL (Talend) Dirección de Proyectos Informáticos. Metodologías ágiles Patrones de diseño TDD**

#### **Compartimos nuestro conociemiento en: www.adictosaltrabajo.com**

Para más información visítenos en:<br>www.autentia.com

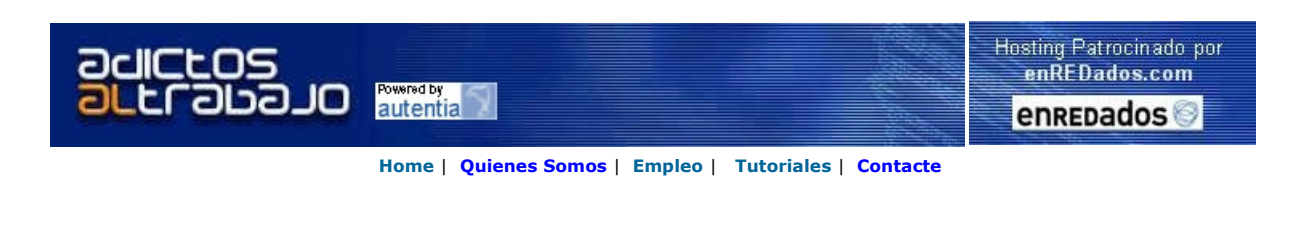

 $\text{Coker}$ <sub>Lanzado</sub> TNTConcept versión 0.4.1 (04/06/2007)

Desde Autentia ponemos a vuestra disposición el software que hemos construido (100% gratuito y sin restricciones funcionales) para nuestra gestión interna, llamado TNTConcept (auTeNTia).

Construida con las últimas tecnologías de desarrollo Java/J2EE (Spring, JSF, Acegi, Hibernate, Maven, Subversion, etc.) y disponible en<br>licencia GPL, seguro que a muchos profesionales independientes y PYMES os ayudará a or

Las cosas grandes empiezan siendo algo pequeño ..... Saber más en: http://tntconcept.sourceforge.net/

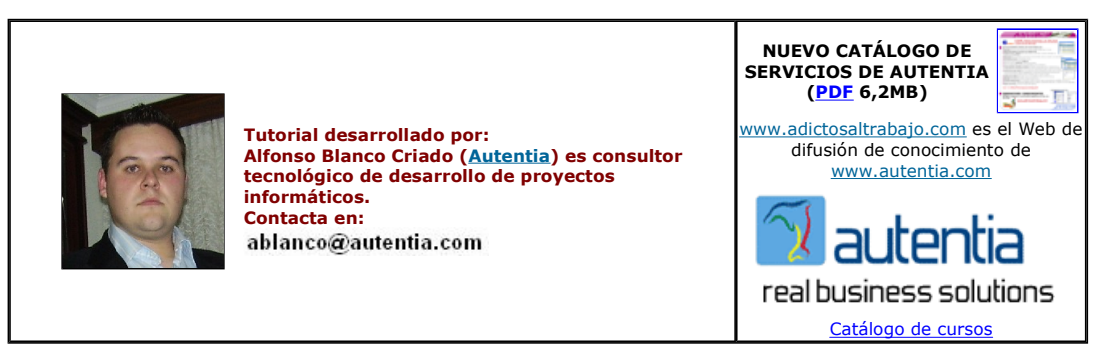

Descargar este documento en formato PDF jReportHtml.pdf

Firma en nuestro libro de Visitas <-----> Asociarme al grupo AdictosAlTrabajo en eConozco

<mark>Java Reporting ReportMill</mark><br>Great Java Report Tool - Free Eval!<br>PDF, HTML, Excel, XML, Swing & more www.reportmill.com

<mark>Consiga certificación SUN</mark><br>Java, Solaris, Sun Cluster, JCAPS<br>iY si suspende, repesca gratis! es.sun.com/training

Java PDF Libraries<br>Create, View, Modify, Print, Secure<br>PDF documents - Server & GUI APIs www.qoppa.com

Convert Forms to J2EE Realize true J2EE potential Code re-use, ADF, MyFaces www.vgosoftware.com

Anuncios Google

Fecha de creación del tutorial: 2007-07-06

# Informes con código HTML

#### Introducción

En anteriores tutoriales disponibles en Adictosaltrabajo.com hemos hablado tanto de iReport como de JasperReport, enseñandoos algunas de sus funcionalidades principales.

Una de las muchas funcionalidades que nos aporta JasperReport es poder insertar código HTML dentro de nuestros informes. En este turorial vamos a ver un ejemplo en el que tendremos en una base de datos cadenas de textos con etiquetas HTML y veremos como hacer que se formateen correctamente en nuestro informe PDF. Para ayudarnos a hacer esto utilizaremos iReport.

#### Ejemplo

Aquí les dejo un script Sql de creación de las tablas y datos del ejemplo que vamos a usar en este tutorial. Lo primero de todo es crear el diseño de nuestro informe de ejemplo

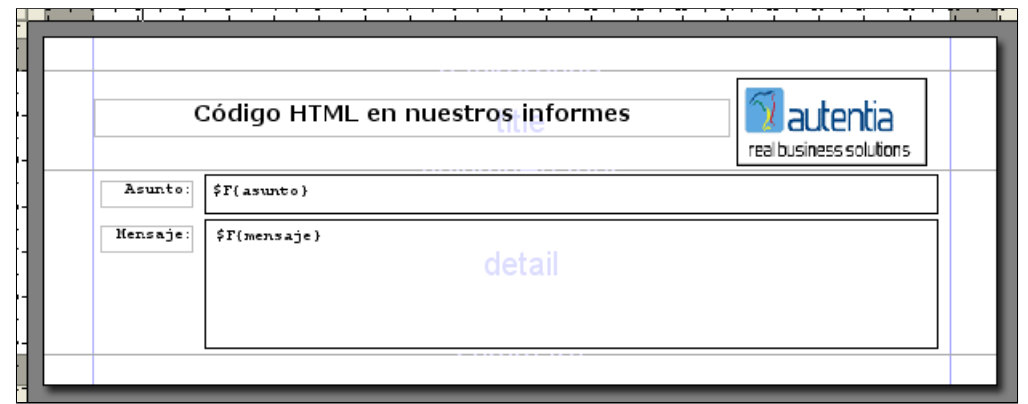

Ahora seleccionamos el text element \$F{mensaje} y hacemos click en el botón derecho del ratón y pulsamos en Propiedades

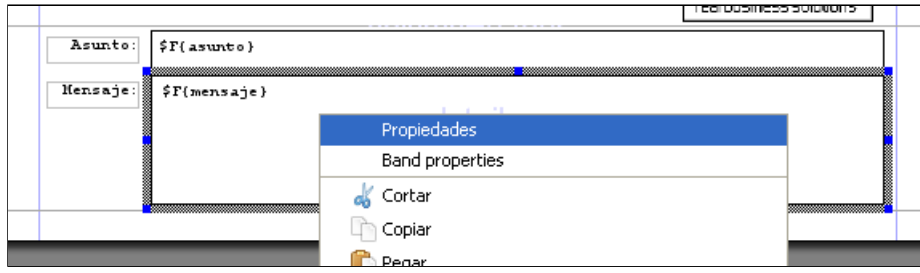

Nos aparecerá una ventana de configuración del *text element,* nos vamos a la pestaña *Font.* Una vez aquí tenemos que marcar la opción<br>de **Is styled text** 

y seleccionar CP1252 Western European ANSI como el tipo de codificación del PDF. Cuando marcamos esta opción JasperReport considera el contenido del text element como un código XML e intenta parsearlo. En nuestro caso al usar HTML nos lo formatea según los tags utilizados.

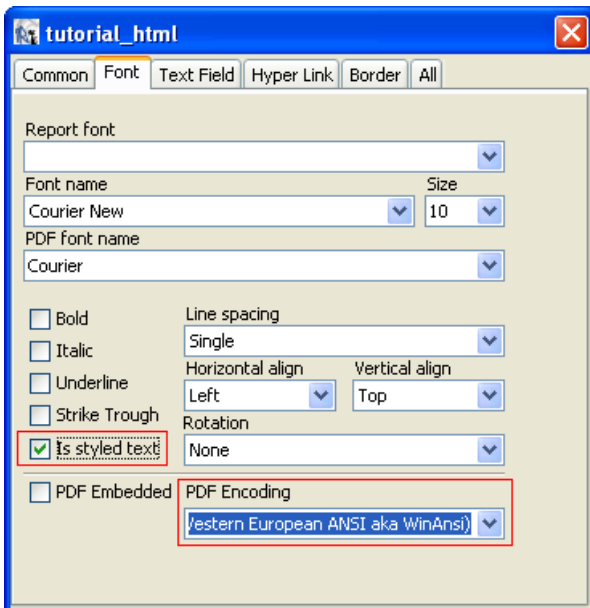

Una vez hecho esto, hacemos lo mismo para el otro text element \$F{asunto} y ejecutamos nuestro informe para ver los resultados.

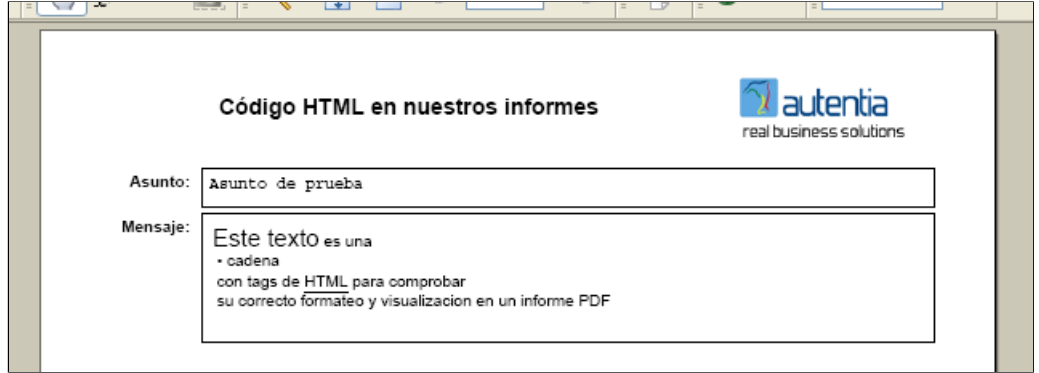

Podemos ver como hemos logrado formatear a nuestro gusto el texto usando tags de HTML. Pero cuidado que no se soportan todas las etiquetas, sólo unas cuantas, ¿Cuales? Dentro de la página del proyecto de JasperReport existe un ejemplo de textos con estilo donde se indican TODAS las etiquetas suportadas.

http://www.jasperforge.org/images/documentation/jasperreports/samples/StyledTextReport.html y http://www.jasperforge.org/images/documentation/jasperreports/samples/StyledTextReport.jrxml

#### Conclusión

Como véis, la inserción de código HTML dentro de nuestros informes es muy sencillo. Nosotros, los miembros de Autentia, intentamos acercaros ese conocimiento a través de nuestros tutoriales. Pero si la solución a vuestros problemas no se encuentra en www.AdictosAlTrabajo.com, ya sabéis que podéis poneros en contacto con nosotros para que os asesoremos y formemos.

This work is licensed under a Creative Commons Attribution-Noncommercial-No Derivative Works 2.5 License. Puedes opinar sobre este tutorial aquí

### Recuerda

que el personal de Autentia te regala la mayoría del conocimiento aquí compartido (Ver todos los tutoriales)

¿Nos vas a tener en cuenta cuando necesites consultoría o formación en tu empresa?

¿Vas a ser tan generoso con nosotros como lo tratamos de ser con vosotros?

#### info@autentia.com

Somos pocos, somos buenos, estamos motivados y nos gusta lo que hacemos ...... Autentia = Soporte a Desarrollo & Formación

Creatividad Internet

Autentia S.L. Somos expertos en:<br>**J2EE, Struts, JSF, C++, OOP, UML, UP, Patrones de diseño ..**<br>y muchas otras cosas

### Nuevo servicio de notificaciones

 Si deseas que te enviemos un correo electrónico cuando introduzcamos nuevos tutoriales, inserta tu dirección de correo en el siguiente formulario.

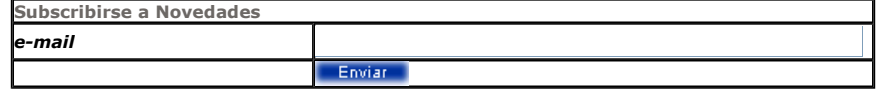

## Otros Tutoriales Recomendados (También ver todos)

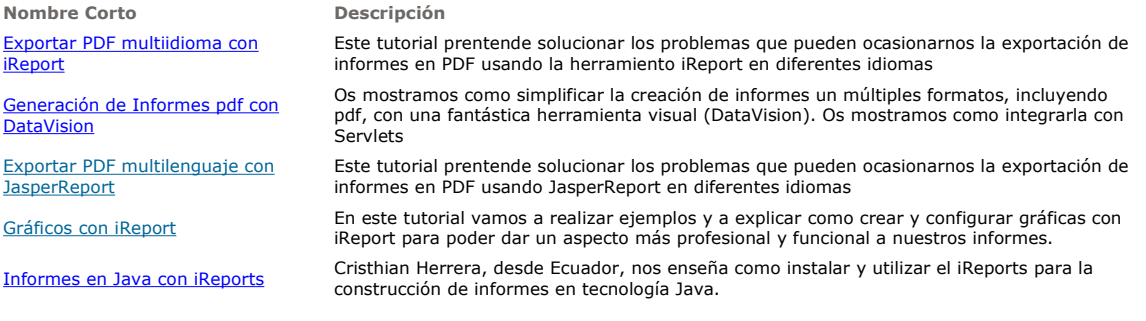

Nota: Los tutoriales mostrados en este Web tienen como objetivo la difusión del conocimiento.

Los contenidos y comentarios de los tutoriales son responsabilidad de sus respectivos autores.

I

En algún caso se puede hacer referencia a marcas o nombres cuya propiedad y derechos es de sus respectivos dueños. Si algún afectado desea que incorporemos alguna reseña específica, no tiene más que solicitarlo.

Si alguien encuentra algún problema con la información publicada en este Web, rogamos que informe al administrador rcanales@adictosaltrabajo.com para su resolución.

Patrocinados por enredados.com .... Hosting en Castellano con soporte Java/J2EE

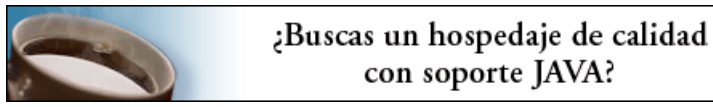

www.AdictosAlTrabajo.com Opimizado 800X600